# **Installation Nouvelle version de node red**

# **nodejs > 18.xx**

Repondez Y et appuyer sur la touche "Entrée" pour valider

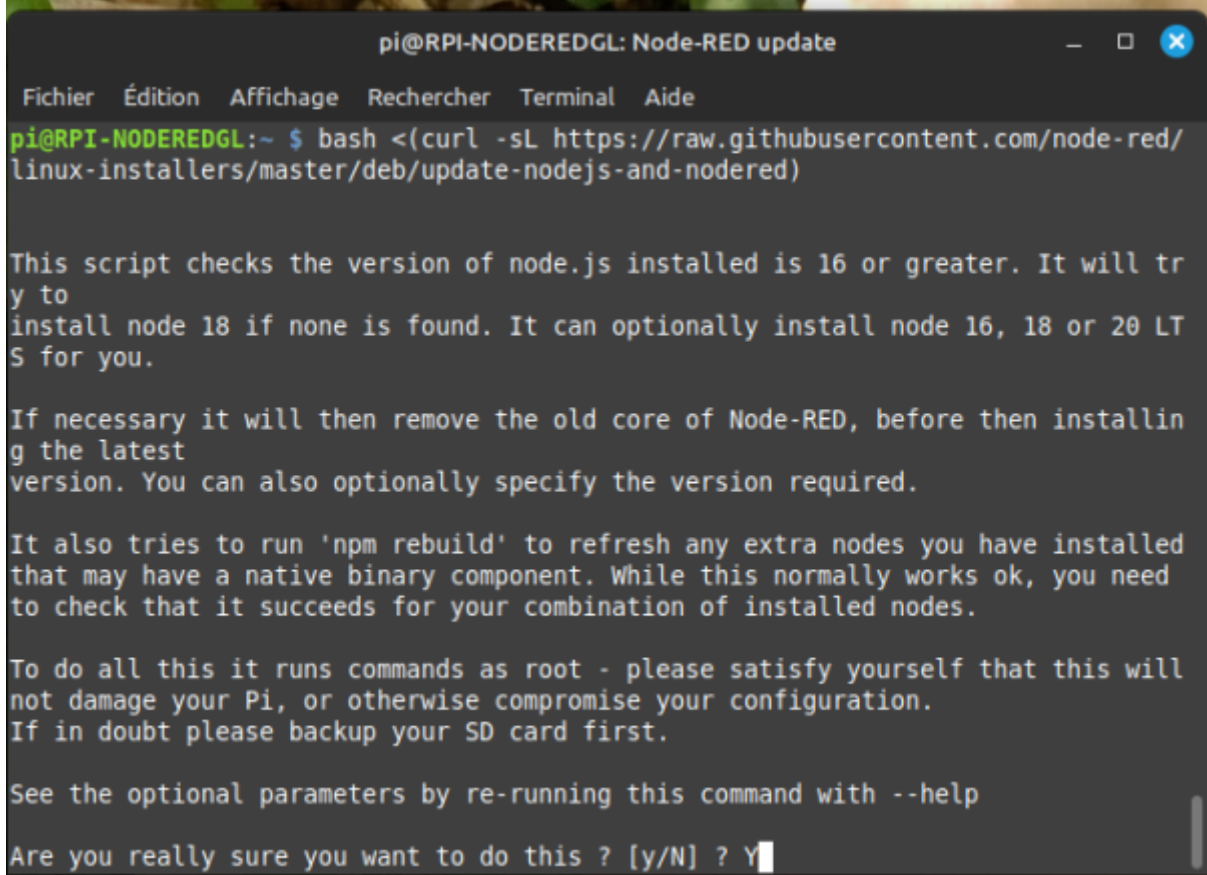

Last<br>update: update: 2025/02/22 start:raspberry:nodered:instnouvversion https://www.fablab37110.chanterie37.fr/doku.php?id=start:raspberry:nodered:instnouvversion 10:27

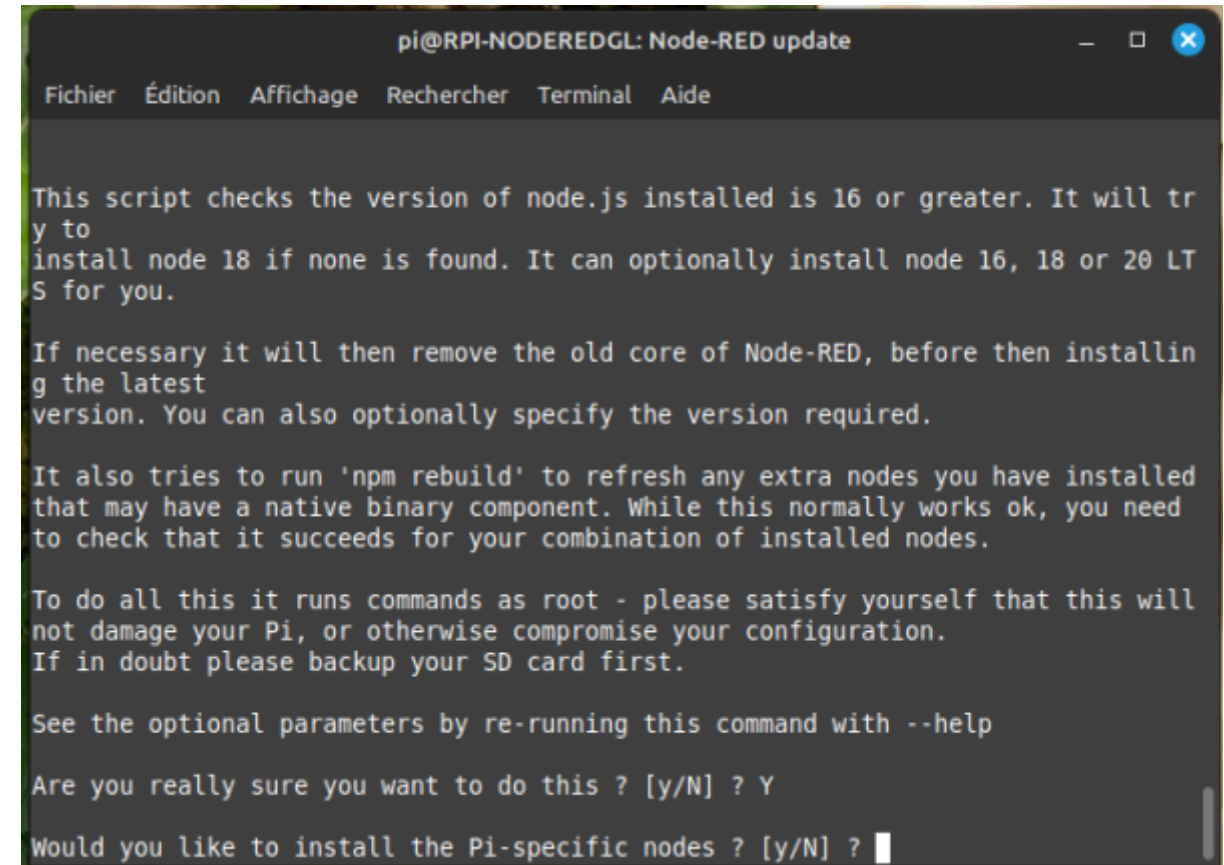

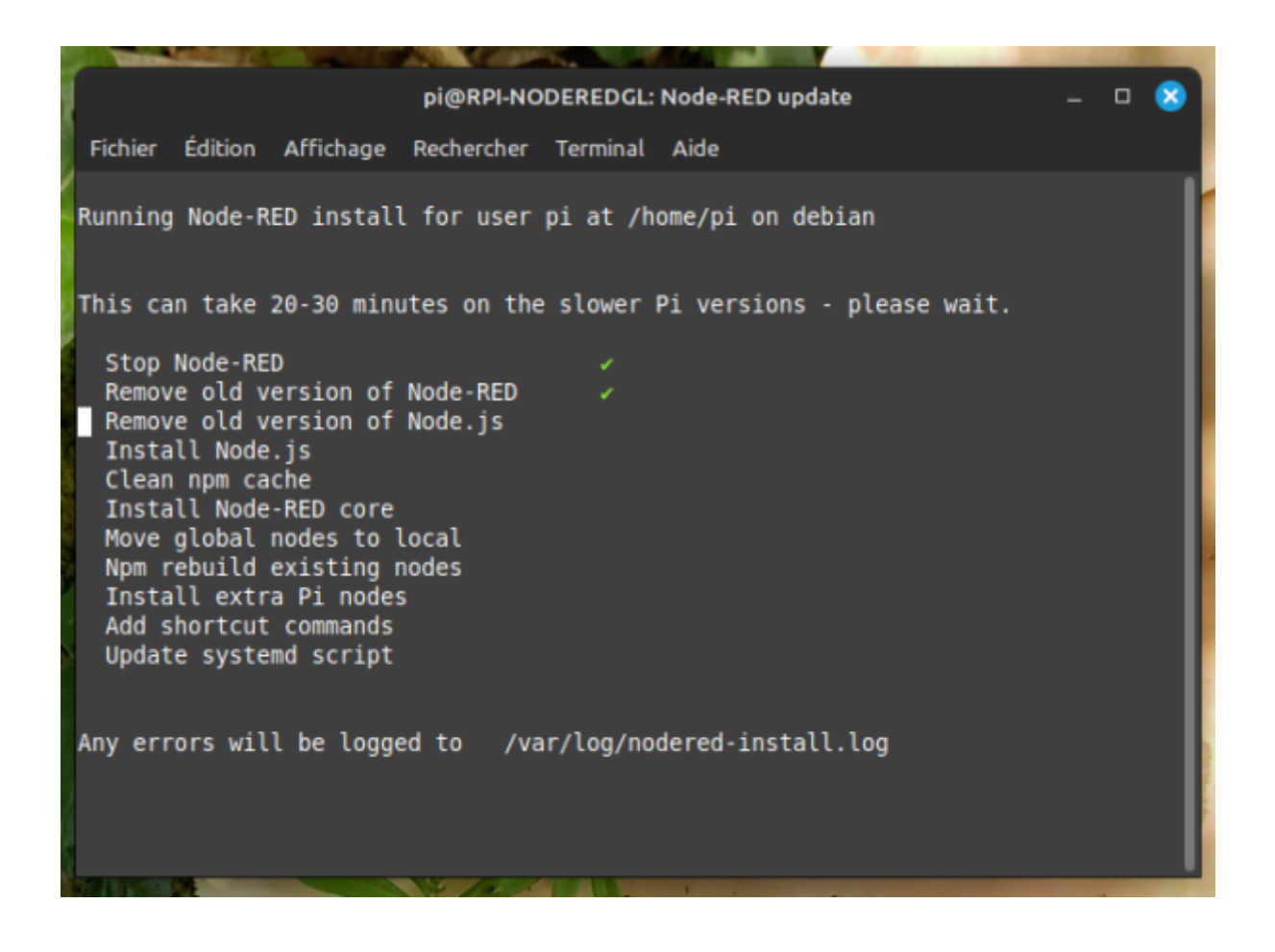

 $\Box$ 

Fichier Édition Affichage Rechercher Terminal Aide

Running Node-RED install for user pi at /home/pi on debian This can take 20-30 minutes on the slower Pi versions - please wait.

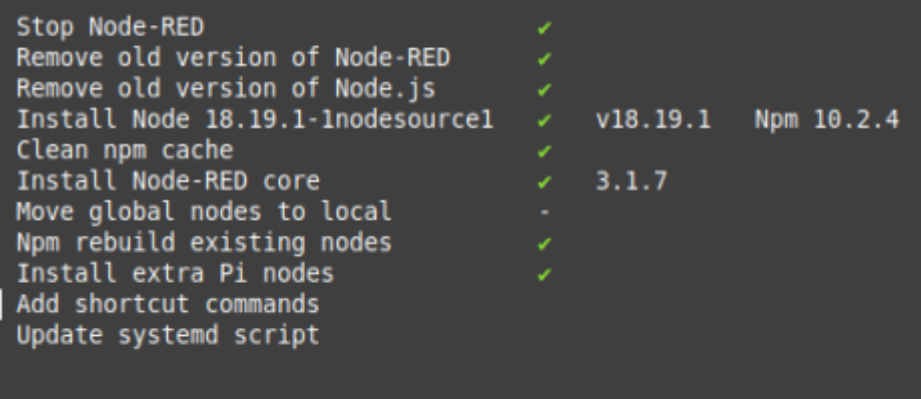

pi@RPI-NODEREDGL: Node-RED update

Any errors will be logged to /var/log/nodered-install.log

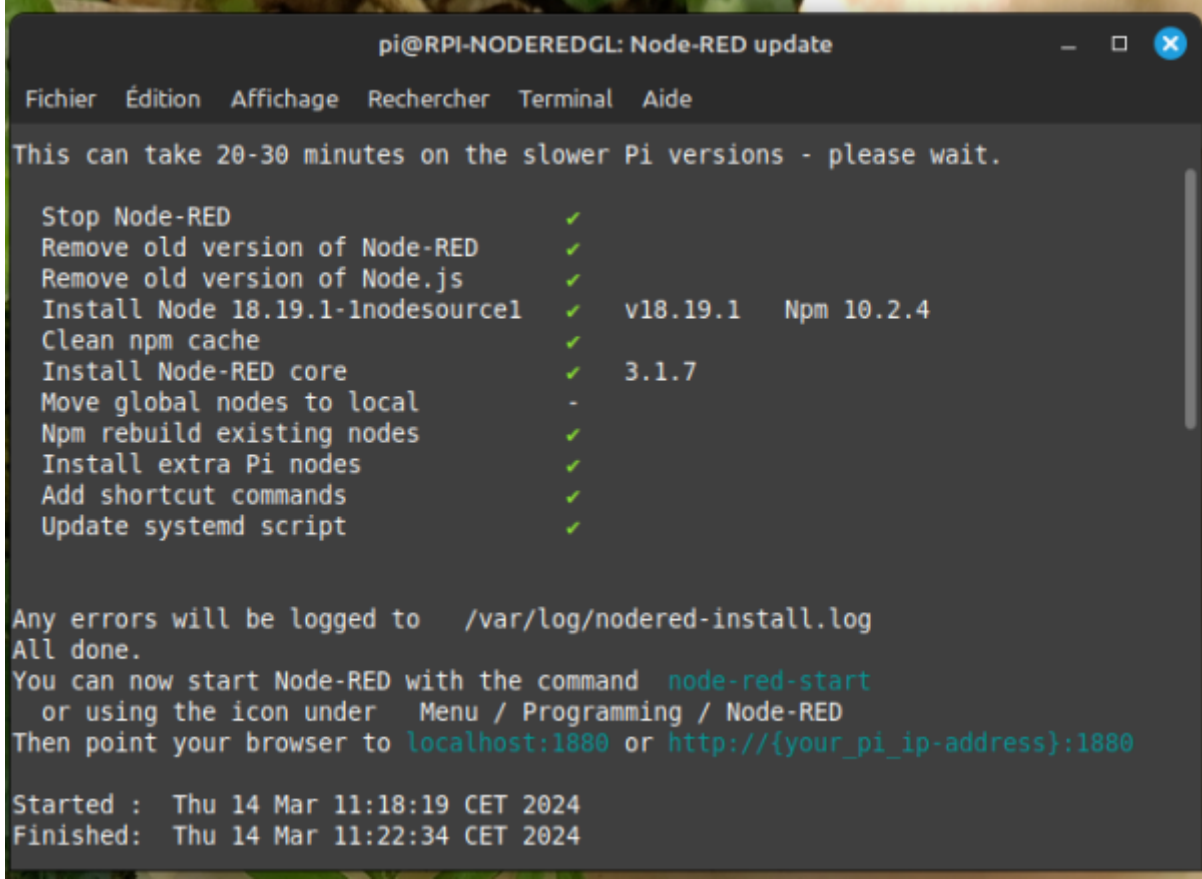

Laisser le repertoire de setting.js par defaut et taper "Entrée"

```
pi@RPI-NODEREDGL: Node-RED update
                                                                                  \Box\proptoFichier Édition Affichage Rechercher Terminal Aide
word
    when performing any sudo/root commands:
      sudo rm -f /etc/sudoers.d/010 pi-nopasswd
  - You can customise the initial settings by running:
      node-red admin init
  - After running Node-RED for the first time, change the ownership of the setti
ngs
    file to 'root' to prevent unauthorised changes:
      sudo chown root: root ~/.node-red/settings.js
                             ***************************
44
This tool will help you create a Node-RED settings file.
  Settings file \triangleright \blacksquare
```
"Yes" par defaut pour entrer les parametres de securité ( login et mode de passe ) , appuyer sur "Entrée"

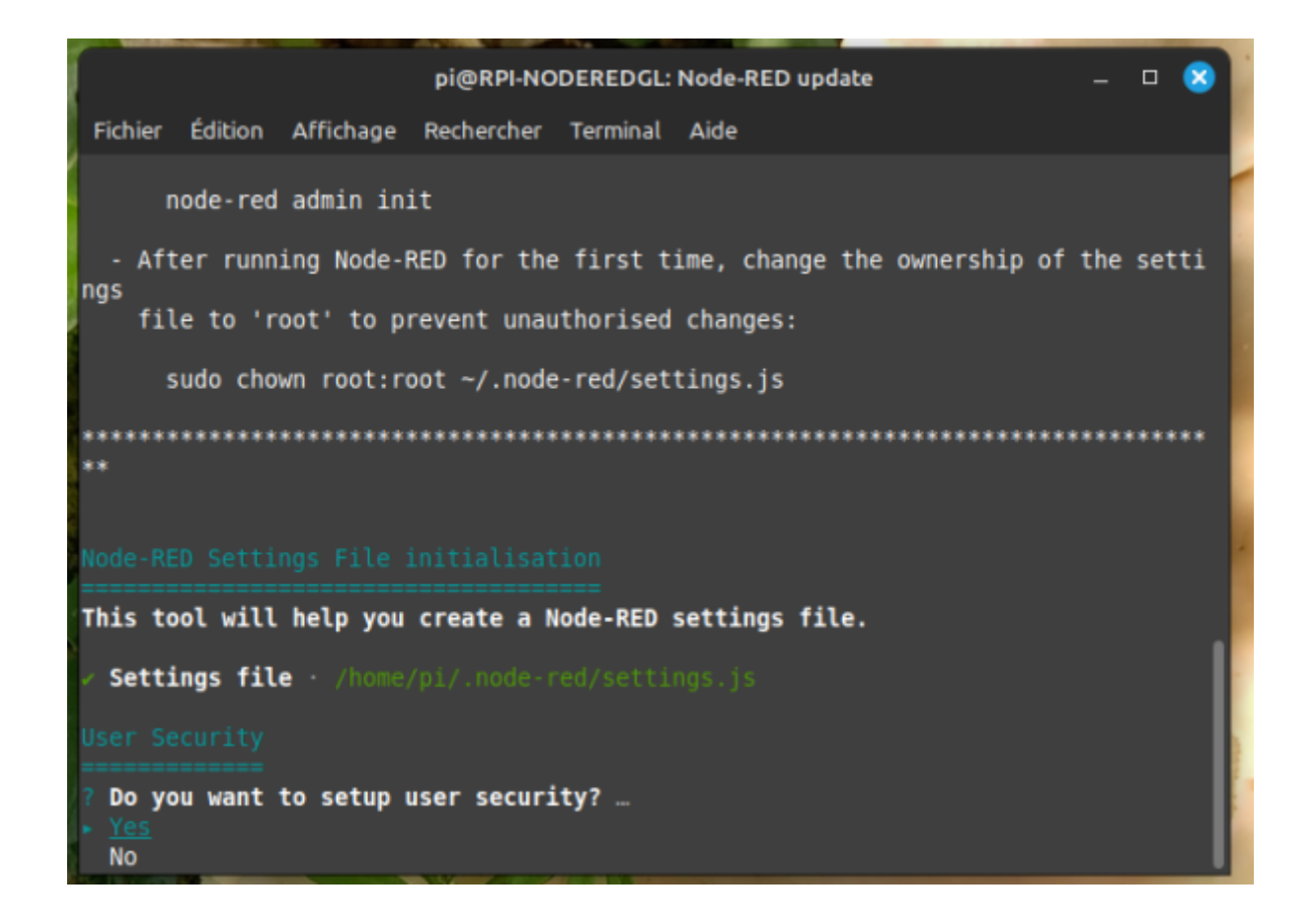

### Login "admin"

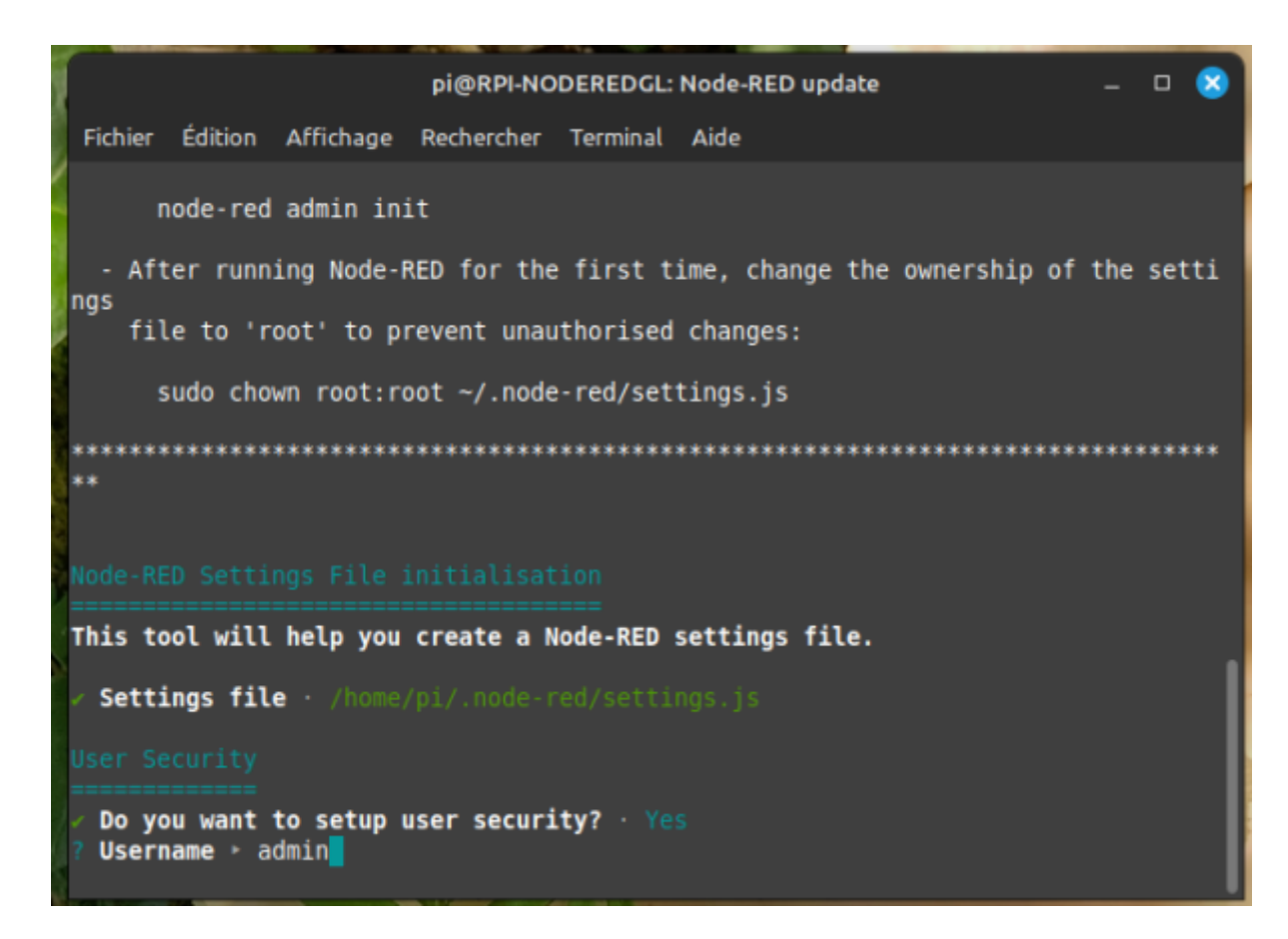

Mot de passe assez long pour la securité, entre 10 et 15 caractéres ( !!! **Notez le** !!!! )

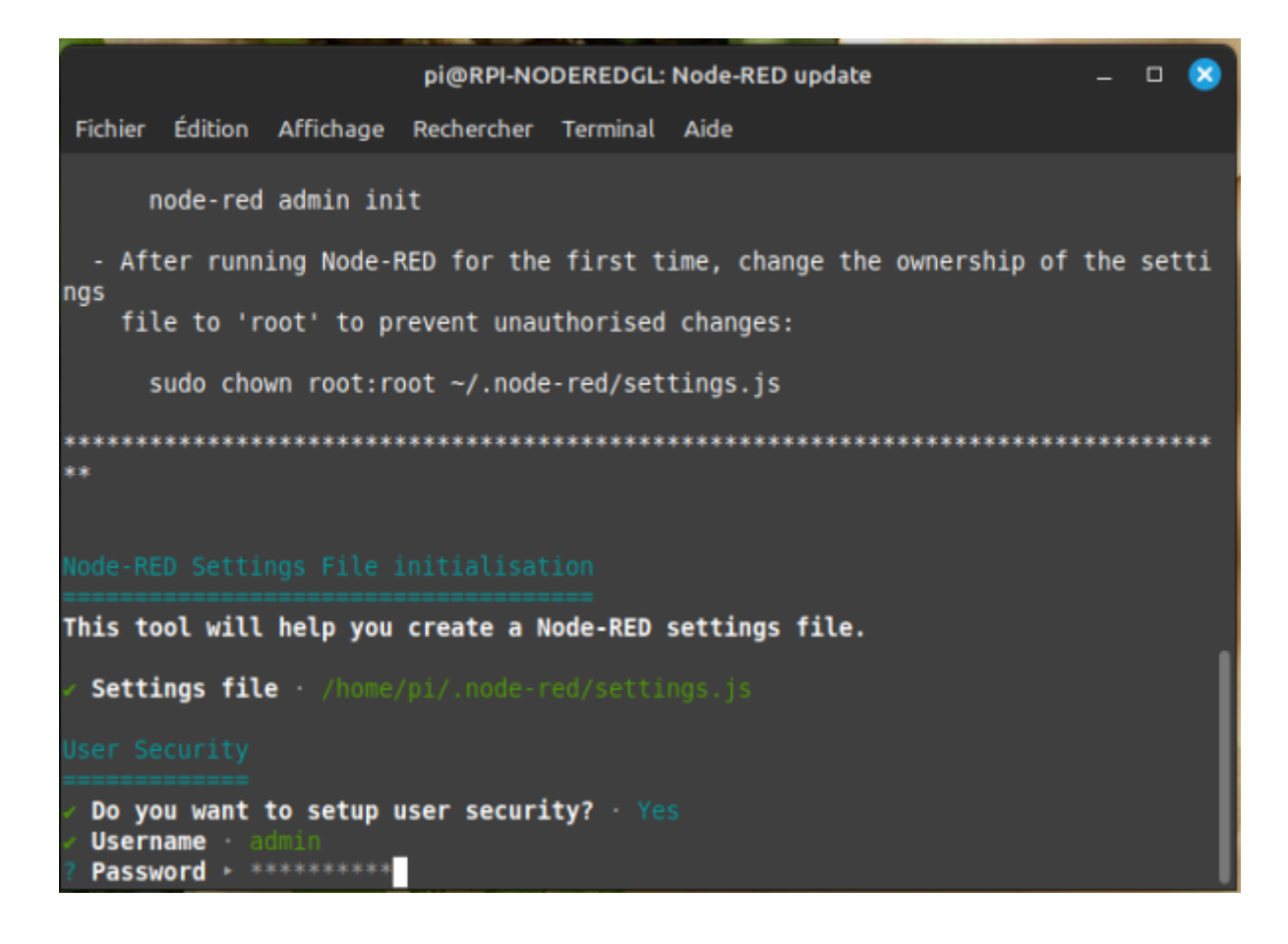

Last<br>update: update: 2025/02/22 start:raspberry:nodered:instnouvversion https://www.fablab37110.chanterie37.fr/doku.php?id=start:raspberry:nodered:instnouvversion 10:27

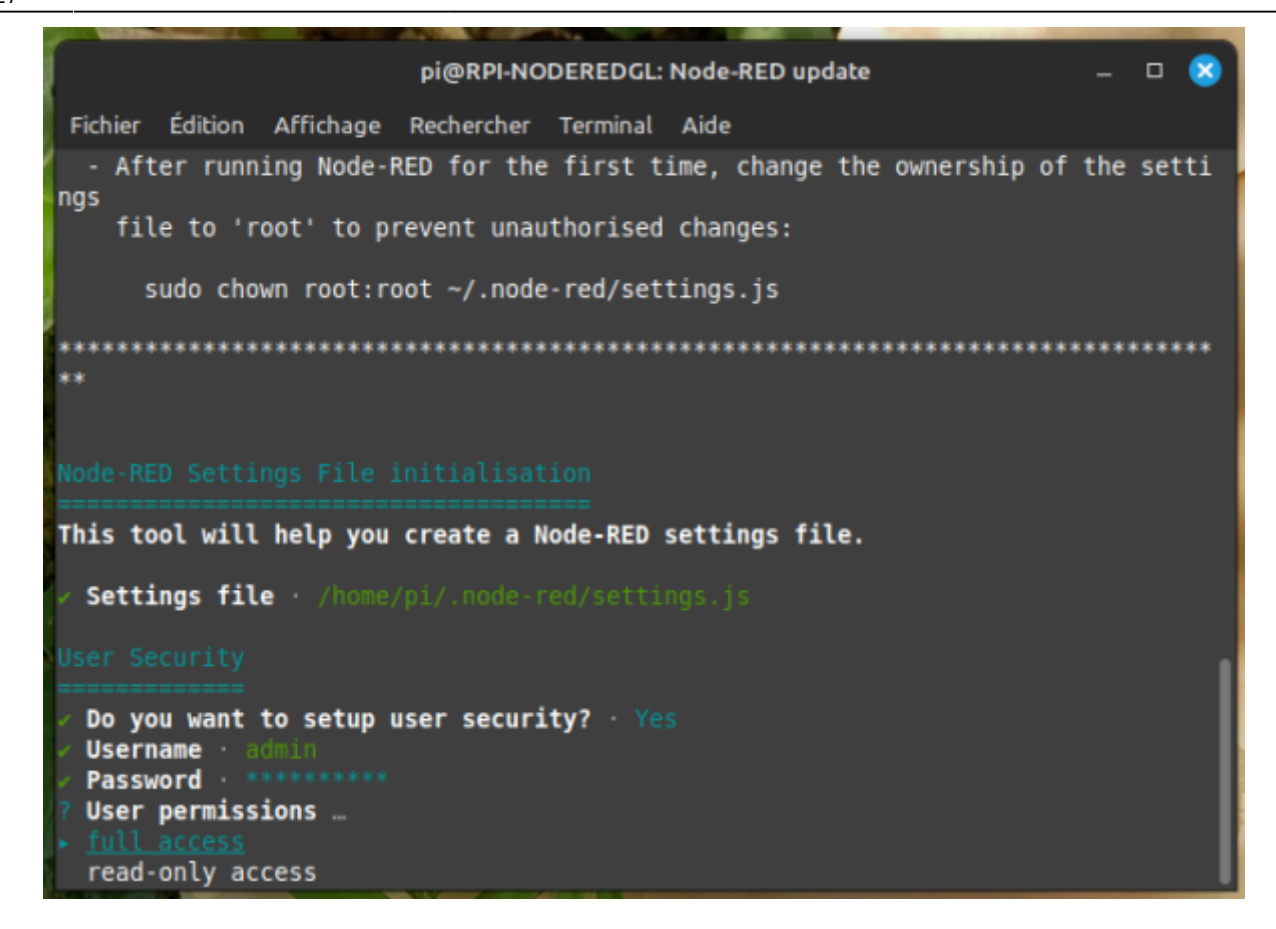

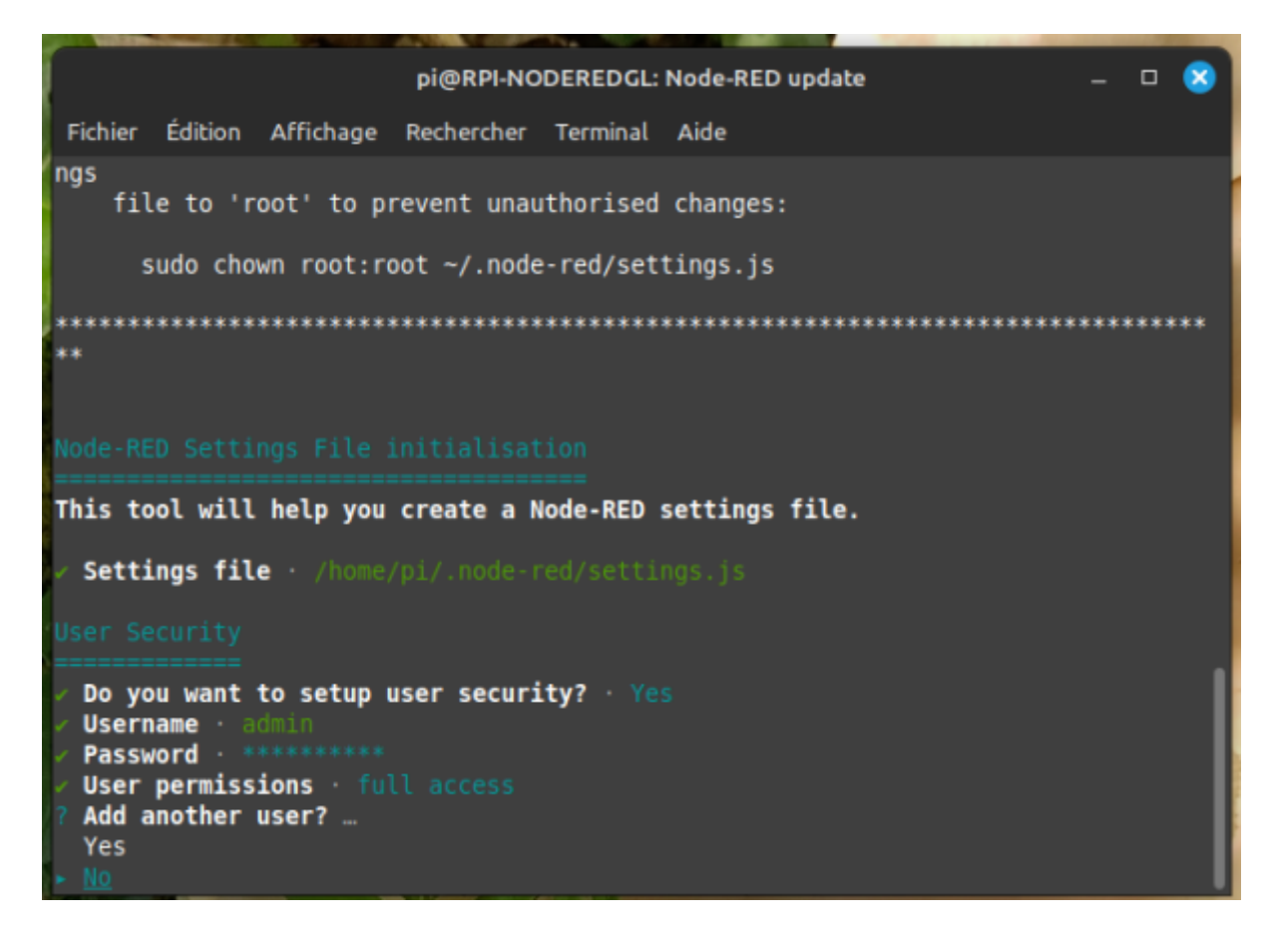

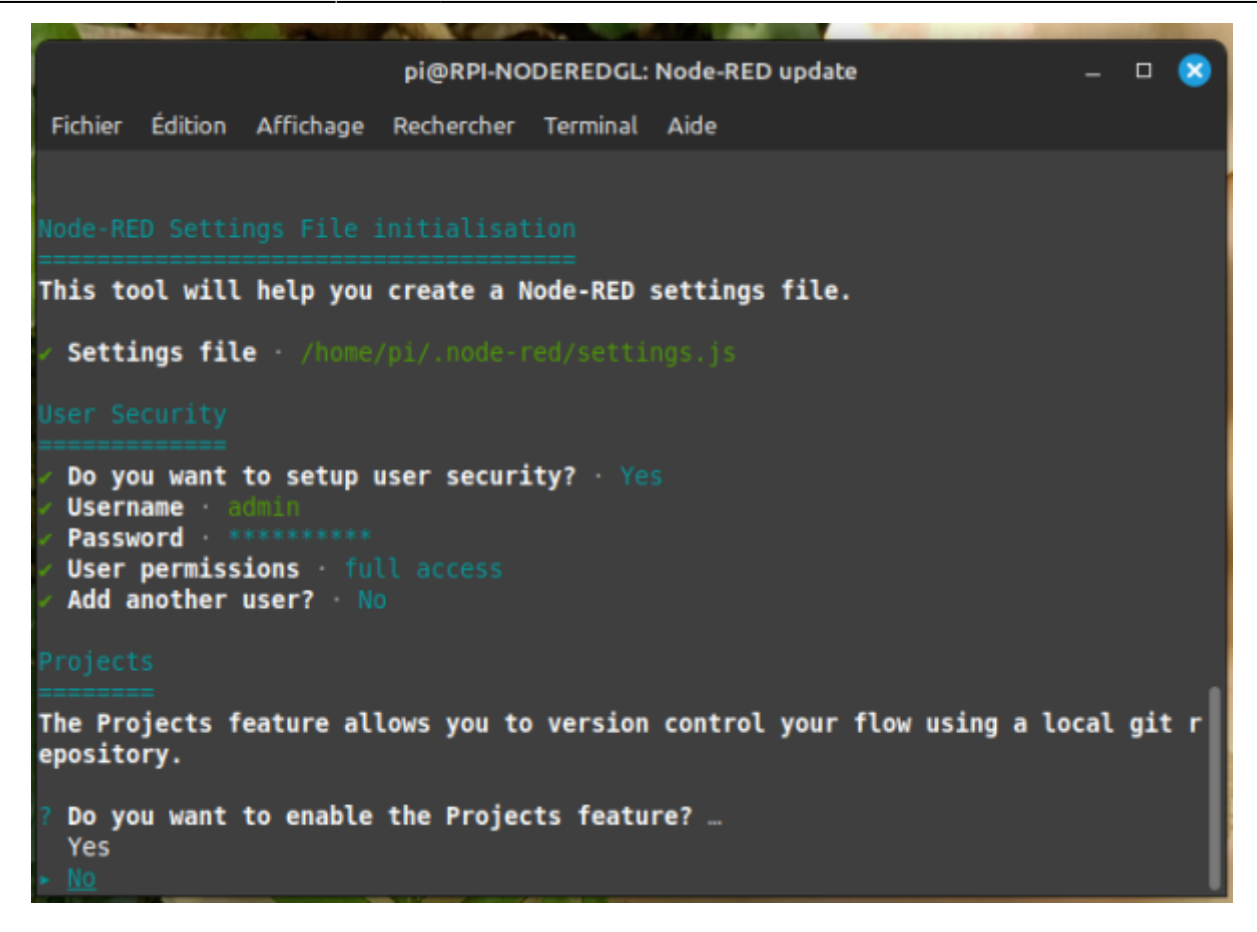

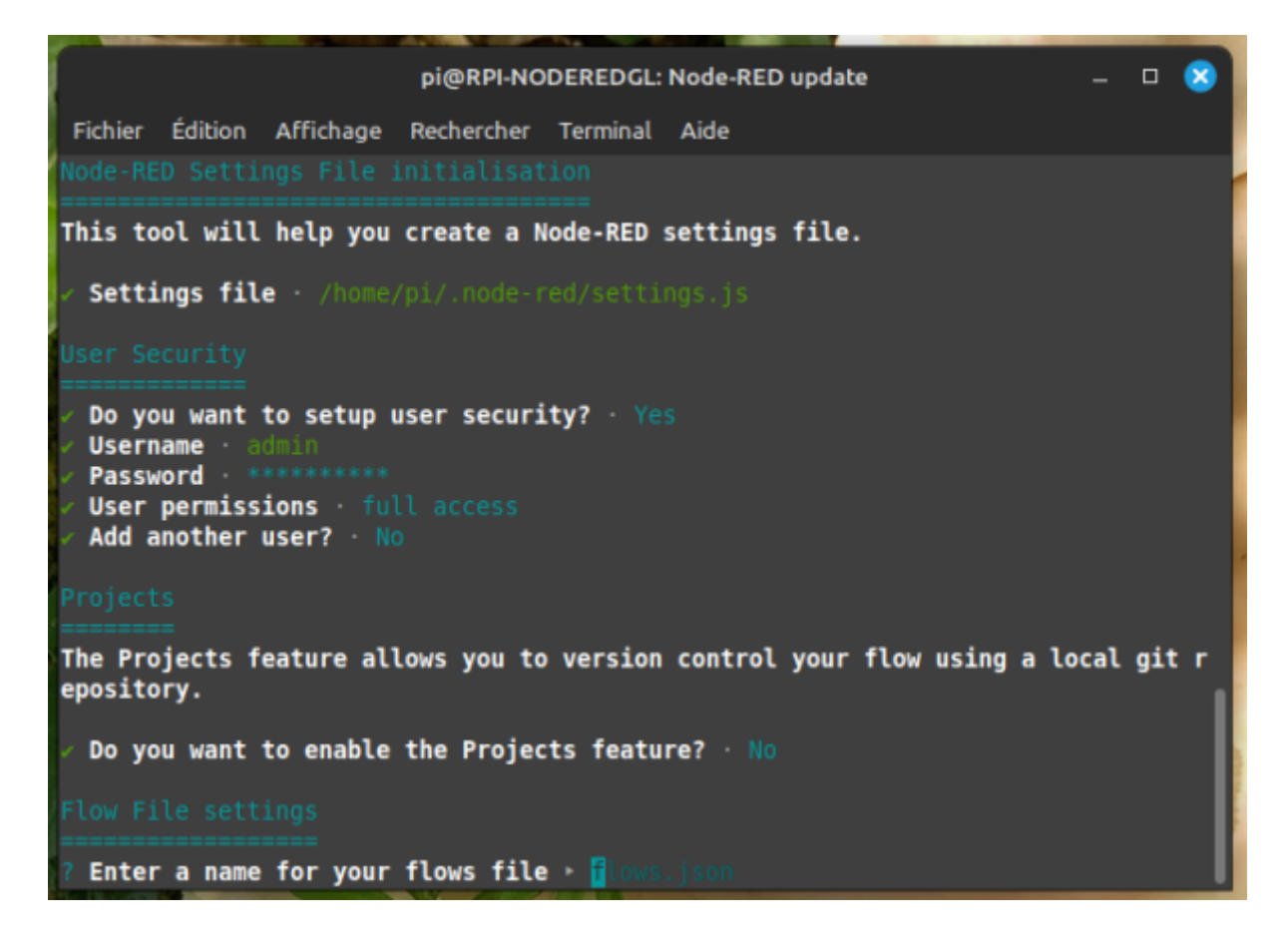

Last<br>update: update: 2025/02/22 start:raspberry:nodered:instnouvversion https://www.fablab37110.chanterie37.fr/doku.php?id=start:raspberry:nodered:instnouvversion 10:27

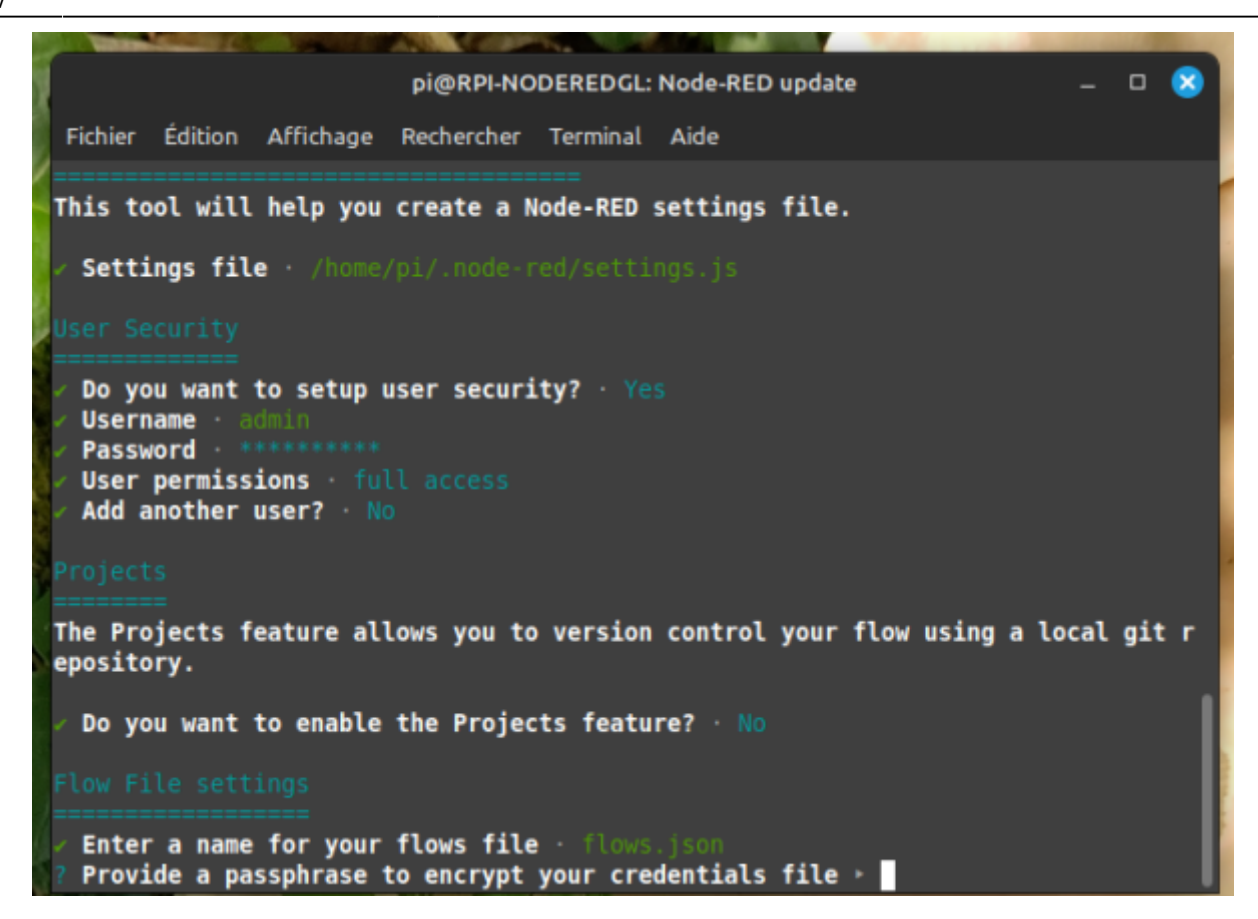

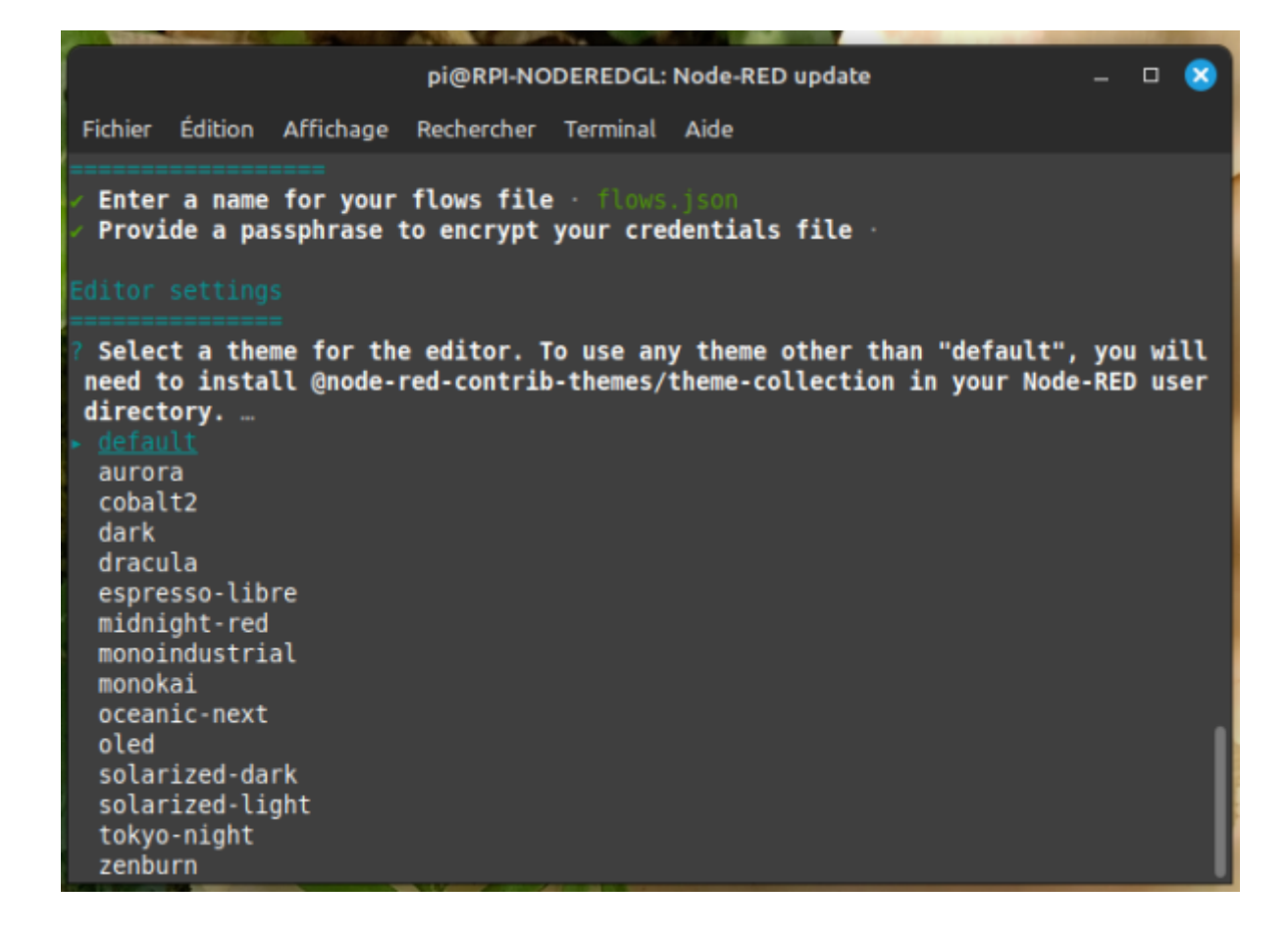

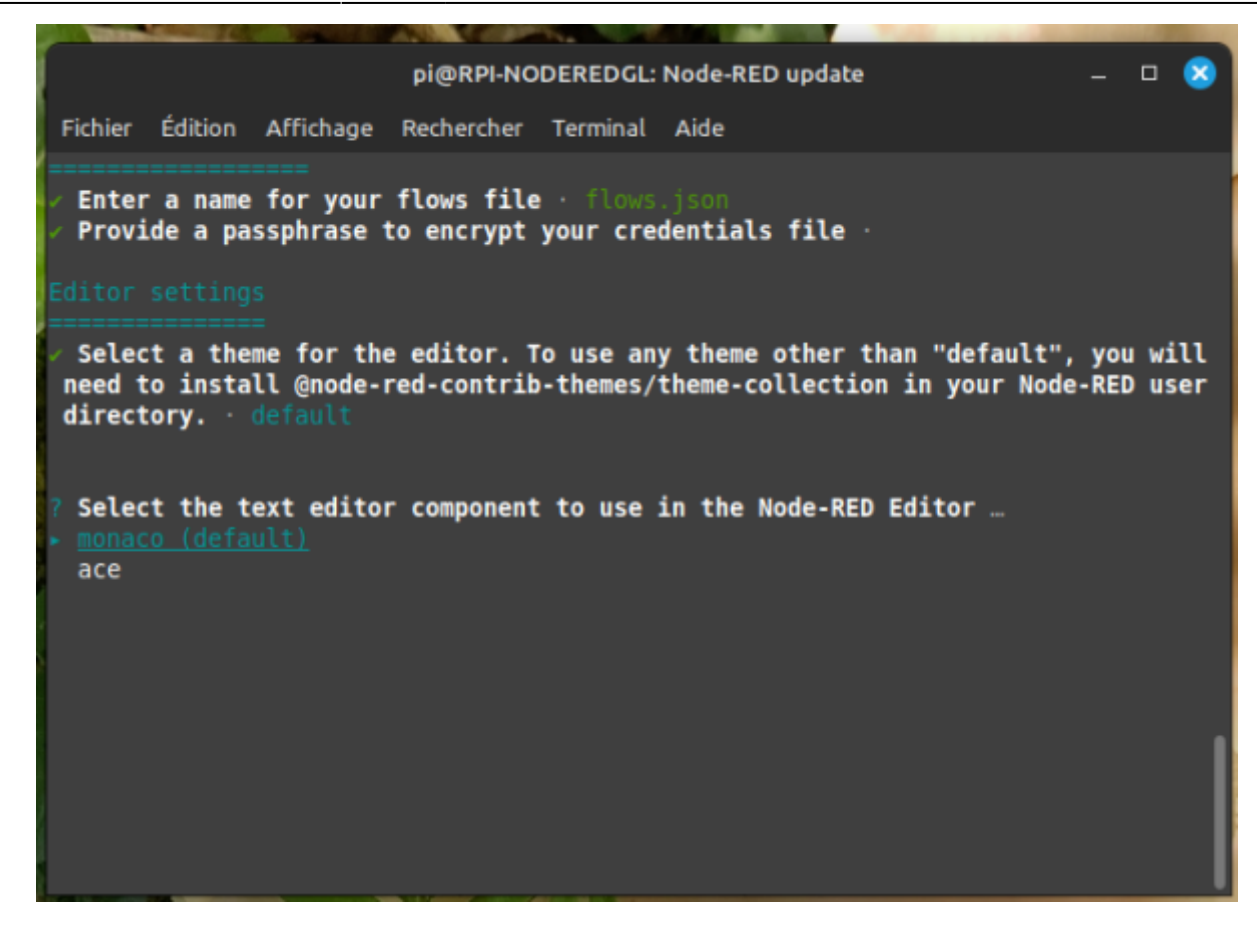

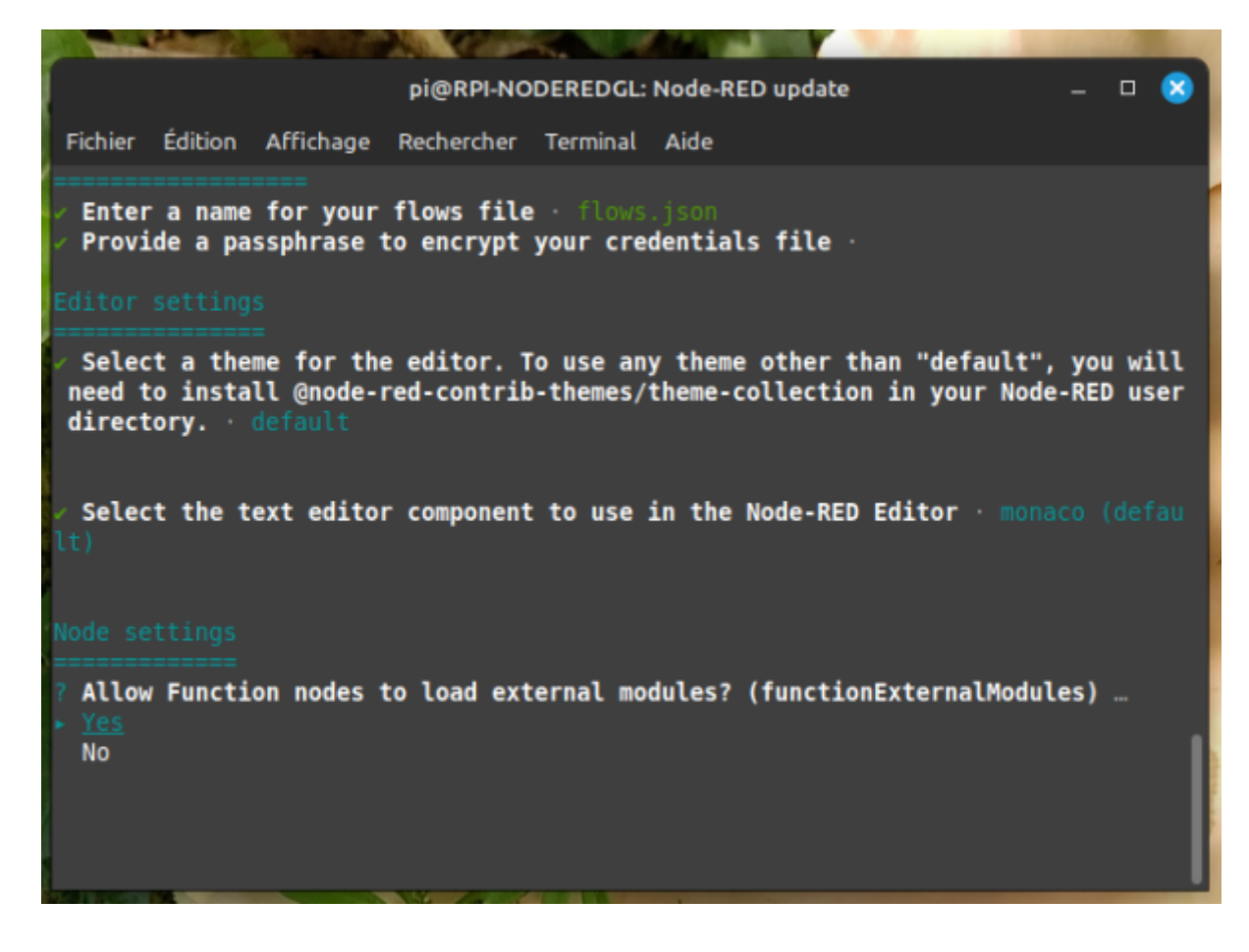

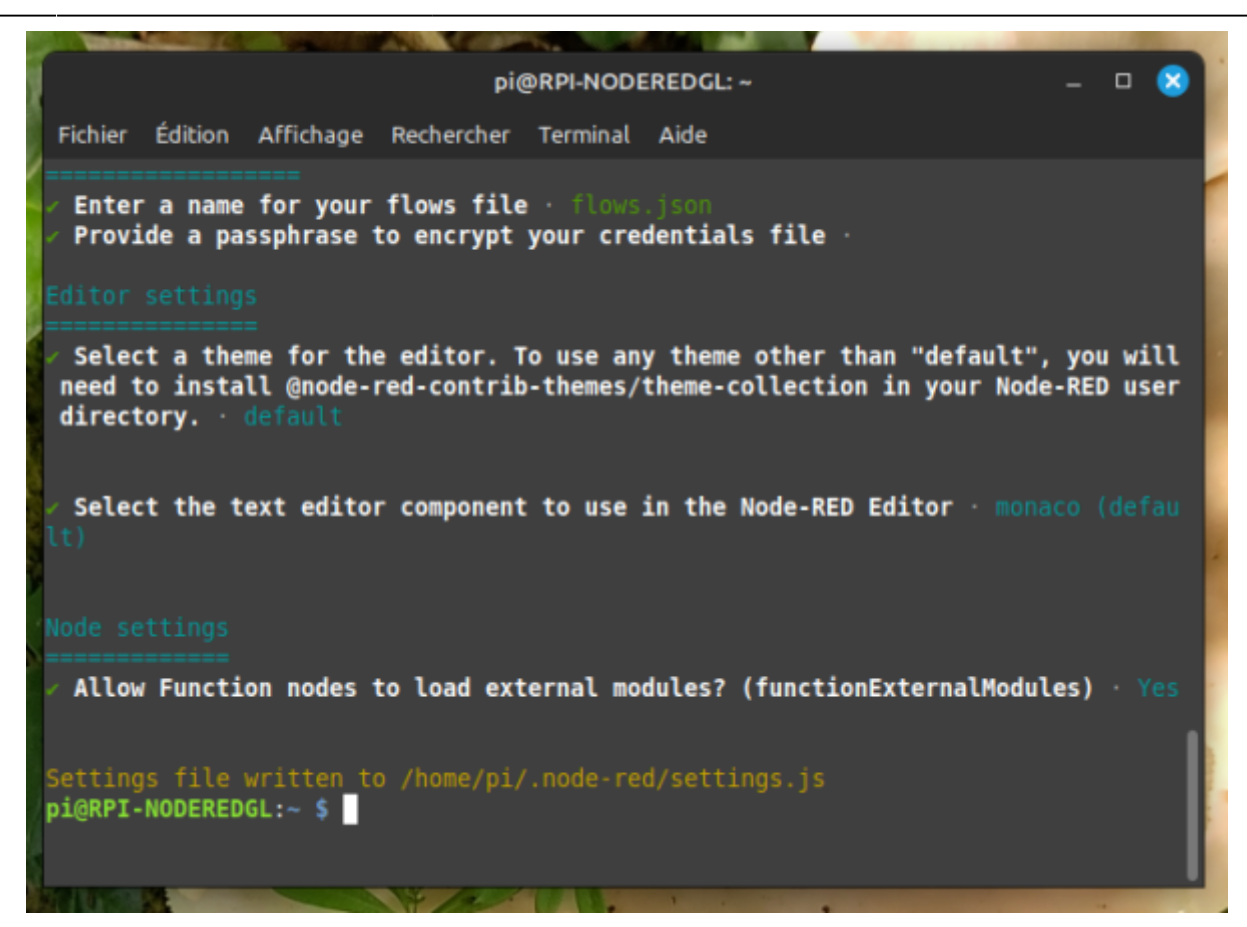

## **Automatiser le démarrage**

Lançons maintenant Node-RED :

```
node-red-start
```
#### Faire

Ctrl C apres avoir vu :

```
 10 Oct 16:24:57 - [info] Started flows ( date du raspberry !!)
```
pour revenir au prompt:

Avant de découvrir son interface, puisque nous allons utiliser Node-RED en domotique, nous voulons qu'il se lance automatiquement au démarrage de notre Raspberry Pi.

Pour ce faire, nous avons besoin de cette commande :

sudo systemctl enable nodered.service

L'installation de node-red est terminée

Faire un redemarrage du rasberry

sudo shutdown -r now

et ensuite verifier si node-red et demarrer

ps -A

note

on doit avoir une ligne avec **node-red** et une avec **mosquitto** ( exemple : 760 ? 00:00:00 **mosquitto** et 949 ? 00:00:04 **node-red** ) Le numéro n'a pas d'importance ici…

La ligne **mosquito** …… est presente que si vous avez MQTT installé sur votre RPI

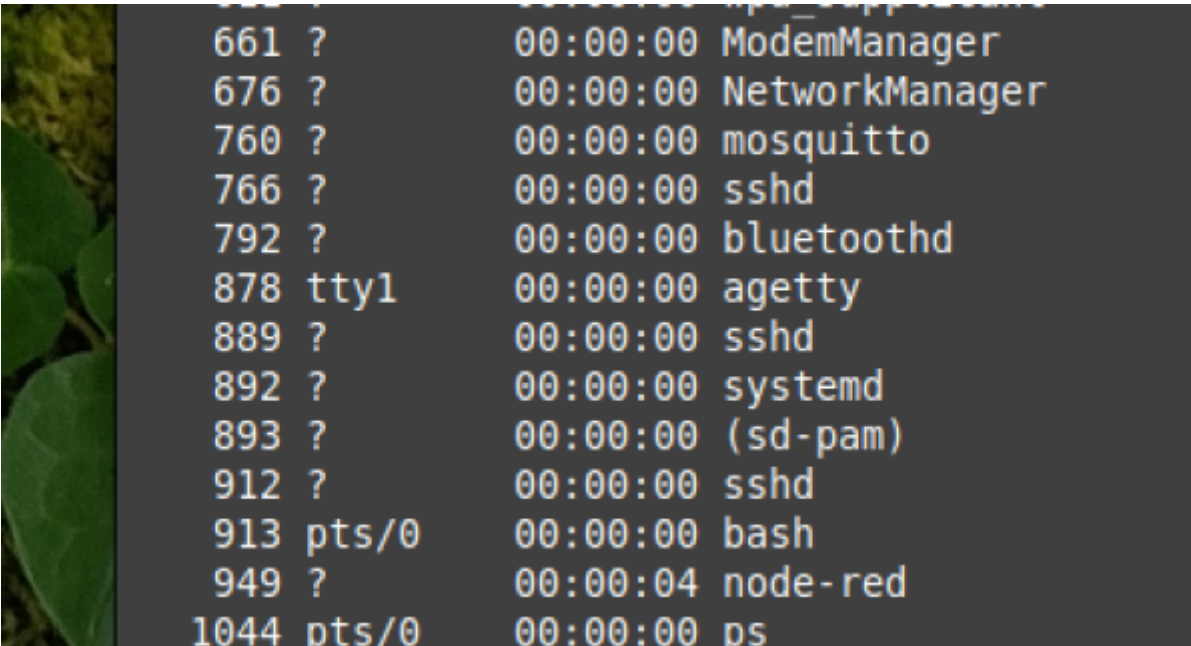

ou avec la commande :

• htop

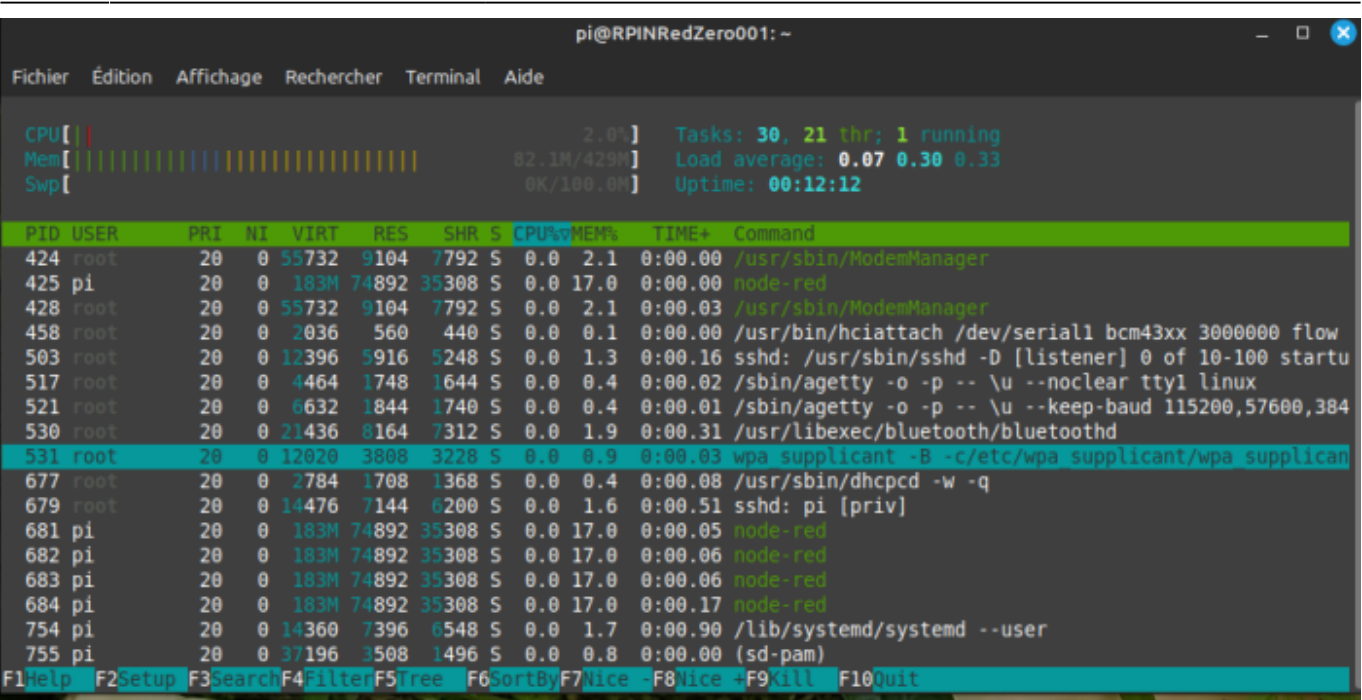

#### Faire

Ctrl C

pour revenir au prompt:

Ensuite on peut tester avec un navigateur web : @ip de votre raspberry :1880

#### 192.168.xx.xxx:1880

on insere un noeud "MQTT in" et l'on indique dans le serveur MQTT 192.168.xx.xxx : 1883 avec un topic "test"

on doit avoir ceci : " test connecté en vert "

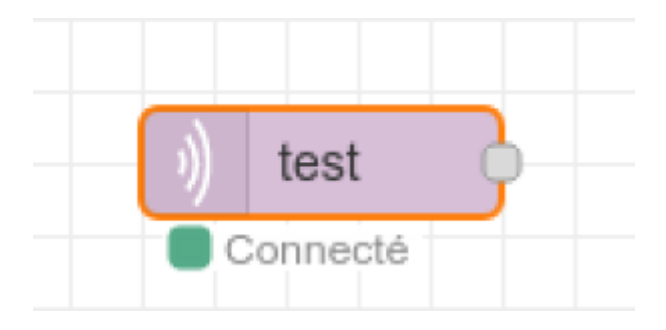

From:

<https://www.fablab37110.chanterie37.fr/>- **Castel'Lab le Fablab MJC de Château-Renault**

#### Permanent link:

**<https://www.fablab37110.chanterie37.fr/doku.php?id=start:raspberry:nodered:instnouvversion>**

Last update: **2025/02/22 10:27**

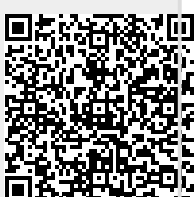